# **Tema 8: Introducere în Matlab**

## **1. Fereastra aplicaţiei Matlab**

Fereastra aplicaţiei Matlab cuprinde, de regulă, două ferestre:

- fereastra de comenzi (**Command Window**) unde se introduc instrucţiunile Matlab,
- fereastra cu instrucţiunile introduse anterior (**Command History**).

Utilitatea fereastrei cu instrucţiunile introduse anterior, (**Command History**) este aceea că, la un clic dublu pe o instrucţiune din această fereastră, ea este copiată în fereastra de comenzi (**Command Window**), şi executată.

Este posibil să se afişeze şi alte ferestre:

- directorul de lucru Matlab, (**Current Directory**), ce afişază conţinutul directorului current al aplicaţiei,
- fereastra Help,
- fereastra Workspace, ce afişază variabilele din program.

Meniurile aplicatiei Matlab au, în general, optiunile cunoscute.

Meniul **File** are opţiunile:

- **1. New**, crearea unui fişier nou,
- **2. Open**, pentru a deschide un fişier existent
- **3. Close Command History**, închide fereastra Command History,
- **4. Page Setup**, alege opţiunile de tipărire a ferestrei active,
- **5. Print**, tipăreşte ferestra activă,
- 6. **Exit Matlab**, închide aplicatia Matlab.

Sunt afişate de asemenea ultimele fişiere deschise.

Aplicaţia Matlab poate fi închisă şi cu comanda **quit** sau **exit** în fereastra de comenzi.

Meniul **Edit** conţine opţiunile cunoscute:

- **1. Undo**, anulează ultima comandă,
- **2. Redo**, execută ultima comandă,
- **3. Cut**, mută textul selectat în Clipboard,
- **4. Copy**, copiază textul selectat în Clipboard,
- **5. Paste**, copiază textul din Clipboard,
- **6. Select All**, selectează tot textul ferestrei active,
- **7. Find**, permite căutarea în text a unui şir de caractere,
- 8. Clear Command Window, sterge continutul ferestrei de comenzi,
- 9. **Clear Command History**, şterge conţinutul ferestrei cu comenzile introduse.

Meniul **Vindow**, are optiuni de afisare sau ascundere a diverselor ferestre:

- **Command Window**, afişază / ascunde ferestra de comenzi,
- **Command History**, afişază / ascunde ferestra cu comenzile precedente,
- **Current Directory**, afişază / ascunde directorul de lucru,
- **Workspace**, afişază / ascunde spaţiile de lucru,

Putem afişa doar ferestrele dorite, cu opţiunile **Command Window**, …, **Help**. Submeniul **Desktop Layout** permite de asemenea alegerea ferestrelor dorite şi aranjarea lor.

O parte din butoane corespund opţiunilor meniurilor **File** şi **Edit**. Semnificația butoanelor este cea din [Tabelul 1.](#page-1-0)

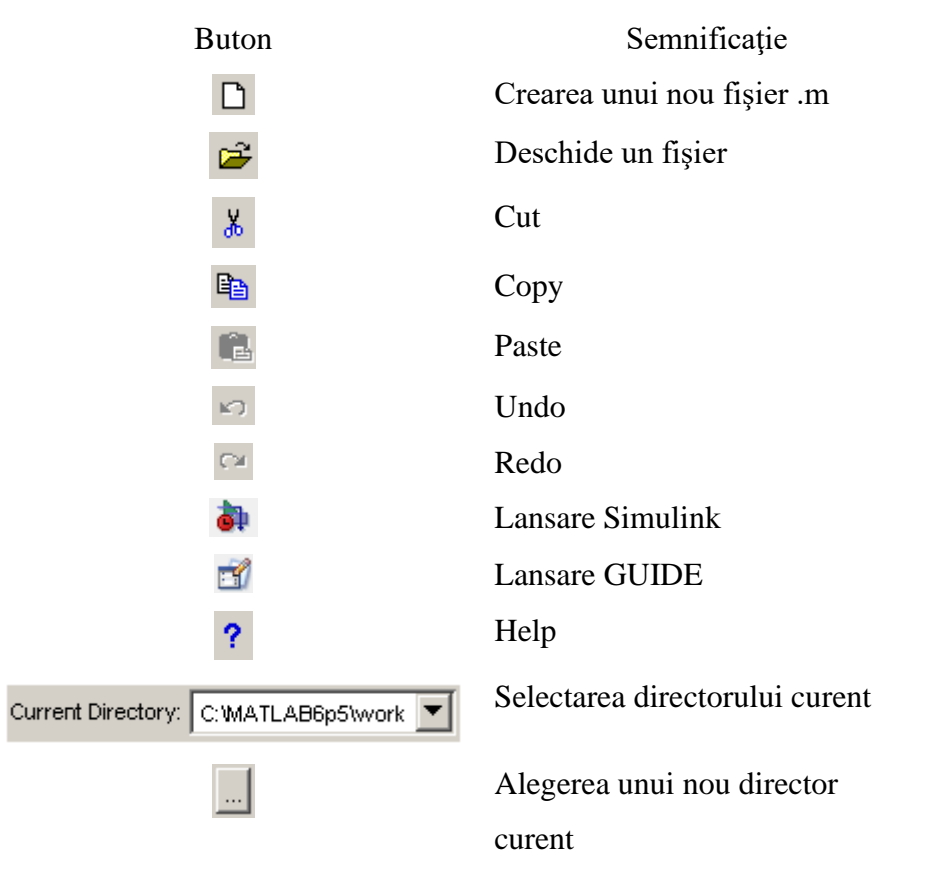

<span id="page-1-0"></span>**Tabelul 1. Butoanele barei de instrumente a aplicaţiei Matlab.**

## **2. Matrice, vectori şi scalari. Notaţii**

 MATLAB-ul este un pachet de programe care lucrează numai cu un singur tip de obiecte, matrice rectangulare, cu elemente reale sau complexe. În acest sens, scalarii sunt asimilaţi matricelor cu o linie și o coloană (1x1), iar vectorii sunt asimilați matricelor cu o linie (1xn) sau o coloană (nx1). Operaţiile şi comenzile în MATLAB sunt aproape naturale, în sens matricial, asemănător modului de calcul obisnuit. Astfel entitățile:

$$
A = \begin{bmatrix} 1 & 2 \\ 4 & 4 \end{bmatrix} B = \begin{bmatrix} 0 & 1 & 5 \\ 2 & 7 & 9 \end{bmatrix} C = \begin{bmatrix} 1 \\ 2 \\ 3 \end{bmatrix} D = \begin{bmatrix} \sqrt{2} & 0 & \pi & 1 \\ 3 & 2 & 1 & 5 \\ 5 & 7 & 9 & 7 \end{bmatrix} E = \begin{bmatrix} 1 & 3 & 5 & 7 \end{bmatrix}
$$

sunt toate matrice în acceptiunea MATLAB.A este o matrice 2x2, B este 2x3,C este 3x1 D este 3x4 şi E este 1x4.

Pentru a face referire la un element A(i,j) al unei matrice A, sunt necesari doi indici, indicele de linie şi indicele de coloană, în această ordine. Astfel: A(2,1)=3; B(1,3)=5; C(2)=2; D (3,4)= 7; E  $(4)=7;$ 

### **3. Declaraţii şi variabile**

MATLAB-ul este un limbaj de expresii. Expresiile tipărite de utilizator sunt interpretate şi evaluate. Instrucțiunile MATLAB sunt, de cele mai multe ori, de forma: variabila = expresie sau mai simplu: expresie

Expresiile sunt compuse din operatori sau alte caractere speciale, din funcții și nume de variabile. Dacă numele variabilei și semnul egal  $($ "variabila = " $)$  sunt omise, MATLAB-ul creează automat o variabilă cu numele "ans", ca în exemplul:  $3/4$  care returnează ans=0.7500.

Orice instrucțiune este în mod normal terminată cu "enter". Dacă ultimul caracter al acesteia este punct –virgulă "; ",instrucțiunea este executată, dar tipărirea este suprimată. Utilizarea acestui caracter la sfârşitul unei instrucţiuni în fişierul –M este necesară în situaţiile care nu se doreşte afişarea datelor intermediare. De exemplu:

A[1 2 3; 4 5 6; 7 8 9 ];

introduce matricea A, dar nu o afişează.

Tastarea numelui unei variabile urmată de "enter" afișează valoarea acestuia.

Dacă expresia este asa de mare încât declarația nu încape pe o singură linie, se utilizează semnul "..." (trei puncte), urmat de "enter ", pentru a preciza că instrucțiunea continuă pe linia următoare. Astfel, instructiunea:

 $S = 1+2+3+4+5+6$ ;

evaluează suma celor șase numere și o atribuie variabilei S. Spațiile dintre semnele  $=$ ",  $+$ ",  $-$ " și numerele sunt optionale.

Numele de variabilă au ca prim caracter o literă, urmată de litere, cifre sau caracterul "liniuță de subliniere" (adică ... "). Deși de pot folosi oricâte caractere, MATLAB-ul reține ca nume de variabilă numai primele 19 caractere. MATLAB-ul face deosebire între literele mari şi mici, astfel încât "a" și "A" sunt două variabile distincte. Funcția "casesen" permite trecerea MATLAB-ului în modul senzitiv / nesenzitiv, în vederea separării literelor mari de cele mici. Numele de funcții este obligatoriu să fie redate cu litere mici. MATLAB-ul este la lansare în modul senzitiv, adică face distincție între literele mari și cele mici, dar cu comanda: *casesen off* trece în modul nesenzitiv; revenirea se face cu comanda*: casesen on.*

#### **Funcţii utilizate pentru a defini matrici "speciale"**

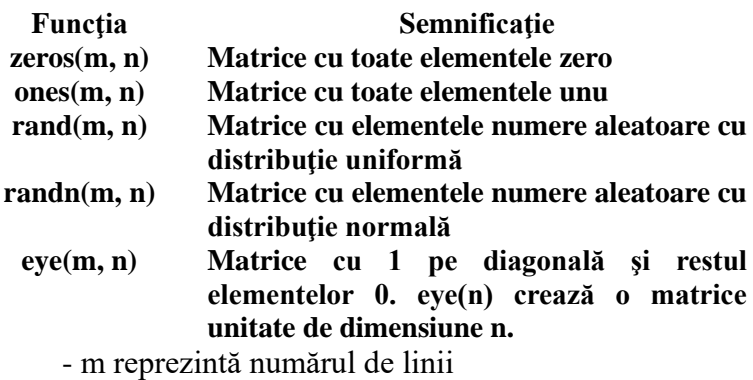

- n numărul de coloane

### **4. Numere şi expresii aritmetice**

MATLAB–ul utilizează pentru reprezentarea numerelor notația zecimală conventională, cu punct zecimal. Puterea este un factor de scală inclus ca sufix, ca şi în notaţia ştiinţifică. Exemple de reprezentări de numere in MATLAB, sunt:

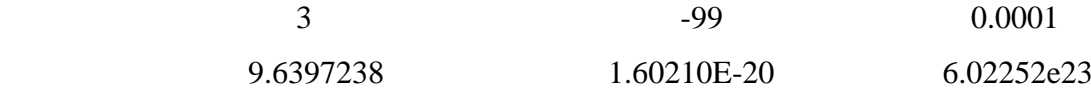

 Calculatoarele care utilizează aritmetica în virgula mobilă au precizia relativă a numerelor "eps", aproximată cu 16 digiti semnificativi. Limitele numerelor folosite în MATLAB sunt 10<sup>-308</sup>  $\sin 10^{308}$ .

MATLAB-ul utilizează următorii operatori aritmetici:

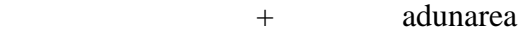

- scădere
- \* *înmultirea*
- / împărţirea la dreapta

 \ împărţirea la stânga ^ ridicarea la putere

 Există două simboluri pentru împărţire, utilizate în mod special pentru operaţiile cu matrice. Într-o expresie, parantezele sunt utilizate pentru a preciza ordinea executării operaţiilor.

## **Exerciţii pentru Tema 8**

1. Sa se calculeze expresiile următoare:

$$
\sqrt[3]{17 + 5\sqrt{2}} + \sqrt[3]{17 - 5\sqrt{2}}
$$
  

$$
\left(\frac{1+i}{1-i}\right)^3 - \left(\frac{1-i}{1+i}\right)^3
$$
  

$$
C = \cos^4 x + \cos^4 3x + \cos^4 5x + \cos^4 7x, \text{ pentru } x = \frac{\pi}{8};
$$

2. Sa se sorteze în ordine descrescătoare elementele vectorului de mai jos cu precizarea indicelui fiecărui element:

$$
x = \begin{pmatrix} -0.76 & -1 & 20 & 8 & -7 \end{pmatrix}
$$

- 3. Sa se genereze un vector cu pas liniar, cu limita inferioara 2.5, limita superioara 7, si pasul 1.25
- 4. Sa se genereze un vector cu pas logaritmic, cu limita inferioara 0.0001, limita superioara 1000 si care are 10 elemente (folositi functia logspace).
- 5. Sa se genereze o matrice de dimensiuni 10x10 avant toate elementele 10.

6. Sa se genereze: matricea identitate de dimensiune 5, matrice de dimensiune 6 cu toate elementele zero, matrice de dimensiune 10 cu toate elementele 3.

7. Se considera matricea:

$$
A = \begin{pmatrix} 1 & -7 & 99 & 3 \\ 4.7 & 0 & 0.9 & -7 \\ 5.7 & 4 & 5 & 78 \\ -78 & 12 & -7.4 & 3 \end{pmatrix}
$$

a) Transformați matricea A într-un vector coloana. b) Sa se extragă sub-matricea B de dimensiune 3x2, ce consta din elementele situate pe ultimele trei linii și primele doua coloane ale matricei A. c) Sa se calculeze transpusa matricei A.

8. Să se determine indicii elementelor din matricea:

$$
X = \begin{pmatrix} 1 & 3 \\ 3 & 3 \end{pmatrix}
$$

a căror valoare este mai mare sau egală cu 3.

9. Fie matricea:

$$
A = \begin{pmatrix} 1 & 3 & 4 & 32 \\ 5 & -0.76 & 23 & 0 \end{pmatrix}.
$$

Să se extragă din matricea A submatricea

$$
B = \begin{pmatrix} 3 & 4 \\ -0.76 & 23 \end{pmatrix}.
$$

10. Se consideră matricea:

$$
C = \begin{pmatrix} 1 & -1 & 0 \\ 0 & 2 & 3 \\ 4 & 0 & -1 \end{pmatrix}.
$$

Calculați:

$$
C^3 - 2C^2 - C + 14I_3.
$$

#### *Tema (de trimis, se noteaza)*

*Trimiteti un email la adresa: adriana.birlutiu@uab.ro cu subiectul: INFO II, SM, Tema 8, cu un fisier .txt care contine comenzile Matlab care rezolvă exercitiile de mai sus. Atasati pentru fiecare exercitiu dintre cele 10 cate un printscreen-uri care sa evidentieze rularea exercitiului respectiv.* 

*Termen de predare: 3.12.2019 ora 20:00. Al doilea termen de predare cu penalizare de 3 puncte: 10.12.2019 ora 20:00. Dupa aceasta data tema se puncteaza cu 0. Temele care contin acelasi cod si acelasi printscreen se noteaza ambele cu 1.*